# **Configureer de tijd van de dagrouting**

# **Inhoud**

Inleiding Voorwaarden Vereisten Gebruikte componenten Achtergrondinformatie Tijd van de Dag Routing:Werken **Configureren** Stap 1. Maak een tijdsperiode aan voor het tijdframe 800 tot 4000 uur Call On\_Shift Stap 2. De twee off-Shift-tijdsperioden maken Stap 3. De tijdsperioden aan de tijdsperiodes toevoegen Stap 4. Wijs de Tijdschema's toe aan de respectieve scheidingen Stap 5. Maak 2 Similar Directory Nummers en wijs een toe aan de Partitie On\_Shift\_ Partitie en de andere aan de Partitie Off\_Shift\_Partition Verifiëren Problemen oplossen

# **Inleiding**

Dit document beschrijft het concept en het werken van de Tijd van de Dag die samen met een configuratievoorbeeld routing.

# **Voorwaarden**

#### **Vereisten**

Cisco raadt kennis van de volgende onderwerpen aan:

- Basis gespreksrouting
- Zoekruimte bellen
- Partities

#### **Gebruikte componenten**

De informatie in dit document is gebaseerd op Cisco Unified Communications Manager 11.0.1.21900-11.

De informatie in dit document is gebaseerd op de apparaten in een specifieke laboratoriumomgeving. Alle apparaten die in dit document worden beschreven, hadden een opgeschoonde (standaard)configuratie. Als uw netwerk live is, moet u zorgen dat u de potentiële impact van elke opdracht begrijpt.

# **Achtergrondinformatie**

#### **Tijd van de Dag Routing: Werktijd**

Tijdsperiode: definieert een tijdsbestek van 24 uur per dag.

Deze periode kan worden herhaald:

- Elke week van een bepaalde dag tot een andere dag in de week. Bijvoorbeeld van maandag tot en met vrijdag.
- Elk jaar van een bepaalde dag in een maand tot een andere dag in dezelfde of een andere maand. Bijvoorbeeld, 1 januari - 4 februari.

Tijdschema:Dit is een verzameling van een of meer tijdsperioden.

Partitie:Een partitie bestaat uit een logische groepering van Directory Numbers (DN's) en routepatronen met vergelijkbare bereikbaarheidskenmerken. Het tijdschema bestaat uit een of meer tijdsperioden die aan een partitie zijn toegewezen. Het definieert een tijdskader wanneer de partitie logisch actief is.

Testscenario:

Er is een hotline nummer 1-800-111-123. Gesprekken naar dit nummer tussen 0800 uur tot 1600 uur worden beantwoord door agenten. Na deze tijden worden de oproepen verstuurd naar Voicemail. De truc hier is om twee getallen te hebben die hetzelfde zijn, maar in verschillende partities.

1. 1-800-111-123 (jachtpilootnummer) in partitie On-Shift.

2. 1-800-111-123 (eenvoudig DN met CFA naar voicemail optie ingeschakeld) in partitie Off-Shift.

Hoewel ze dezelfde getallen zijn, bestaan ze in twee verschillende partities waarvan slechts één partitie op een gegeven moment logisch actief is. Dit wordt bepaald door het tijdschema dat aan deze scheidingen is toegewezen.

Wanneer het hotline nummer tussen 0800 uur tot 1600 uur wordt geroepen, is de partitie On-Shift actief en dus 1-800-111-123 is een jachtpilotnummer. Voor om het even welke vraag die buiten deze tijden wordt geplaatst, is de verdeling van-Verschuiving actief, en daarom kan de vraag aan een Voicemail worden door:sturen.

De informatie in dit document is gebaseerd op de apparaten in een specifieke laboratoriumomgeving. Alle apparaten die in dit document worden beschreven, hadden een opgeschoonde (standaard)configuratie. Als uw netwerk live is, moet u de potentiële impact van elke opdracht begrijpen.

# **Configureren**

#### **Stap 1. Maak een tijdsperiode aan voor het tijdframe 800 tot 4000 uur Call On\_Shift**

1. Navigeer in de sectie Unified CM Administration van de webpagina naar Call Routing > Class of **Control > Time Period**, zoals in deze afbeelding wordt getoond.

 $i^1/4$ 

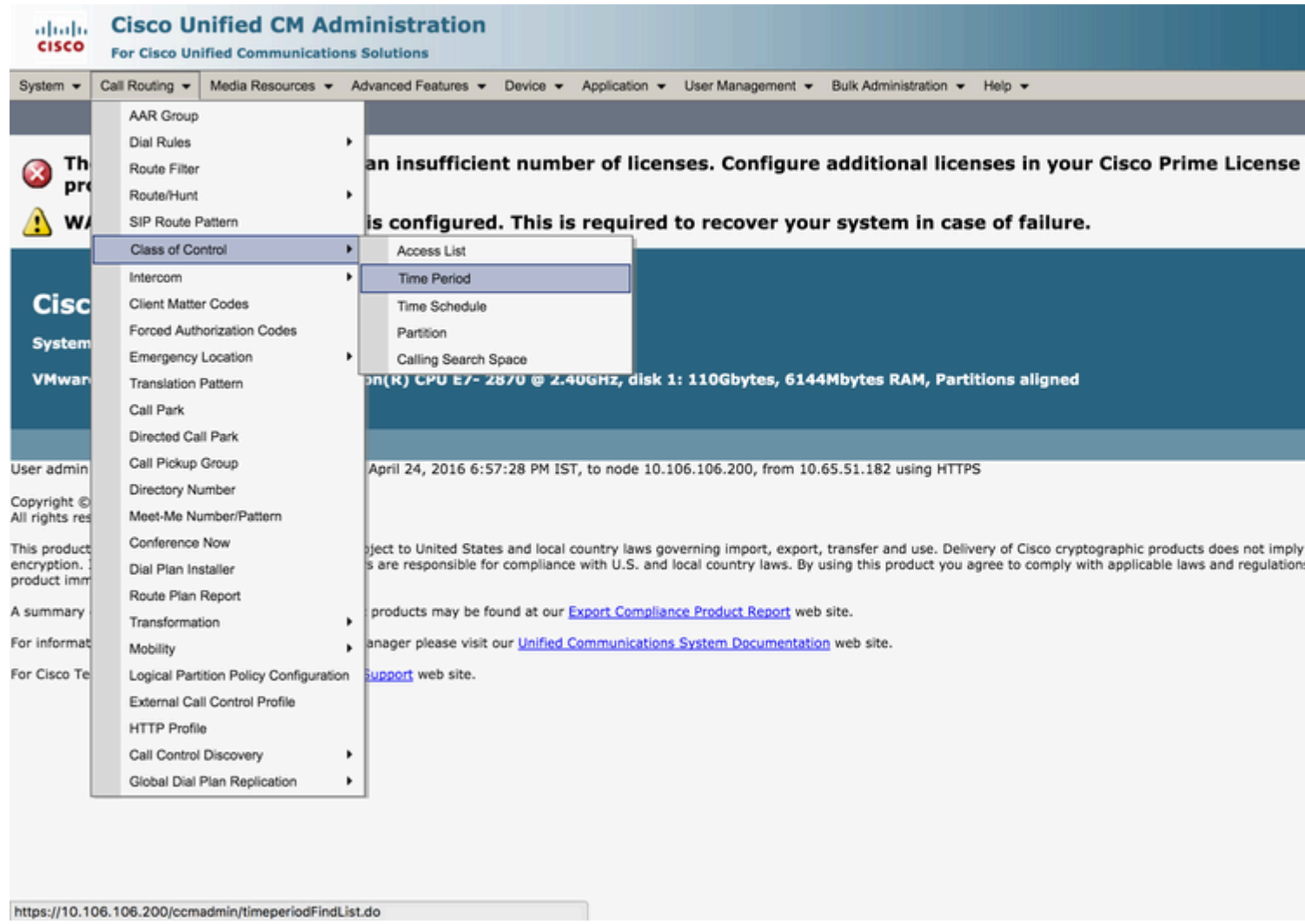

2. Klik op **Add New** en voer het tijdbereik voor die tijdsperiode in. In dit geval kiezen we voor 0800 - 1600 uur, van maandag tot vrijdag van elke week en kiezen we voor **Opslaan** zoals in deze afbeelding.

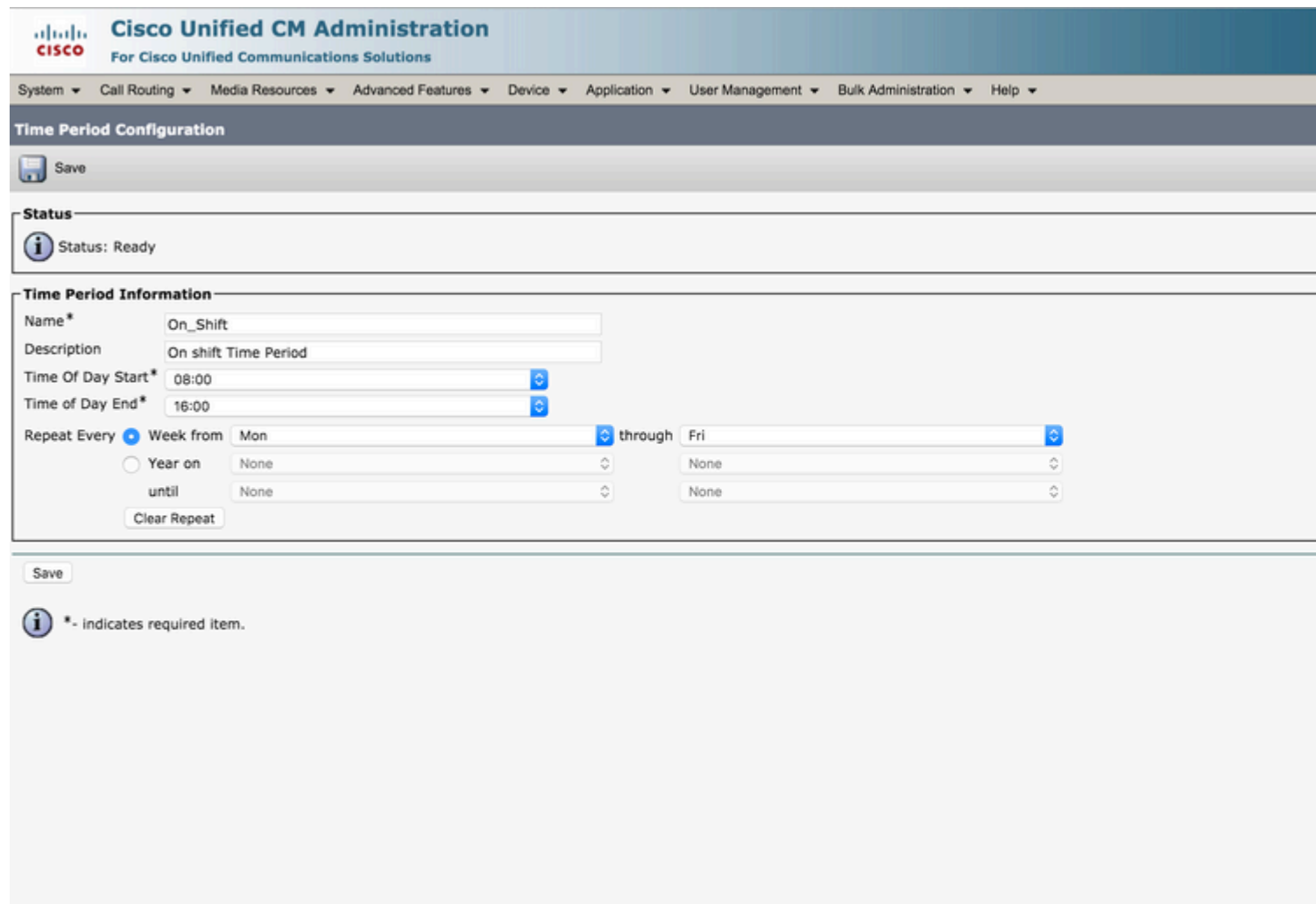

### **Stap 2. De twee off-Shift-tijdsperioden maken**

Eén van duizend uur tot 800 uur. De andere van 1600 uur tot 2400 uur.

In het gedeelte Unified CM Administration van de webpagina navigeer je naar **Call Routing > Class of Control > Time Period** zoals in deze afbeelding wordt getoond. 1.

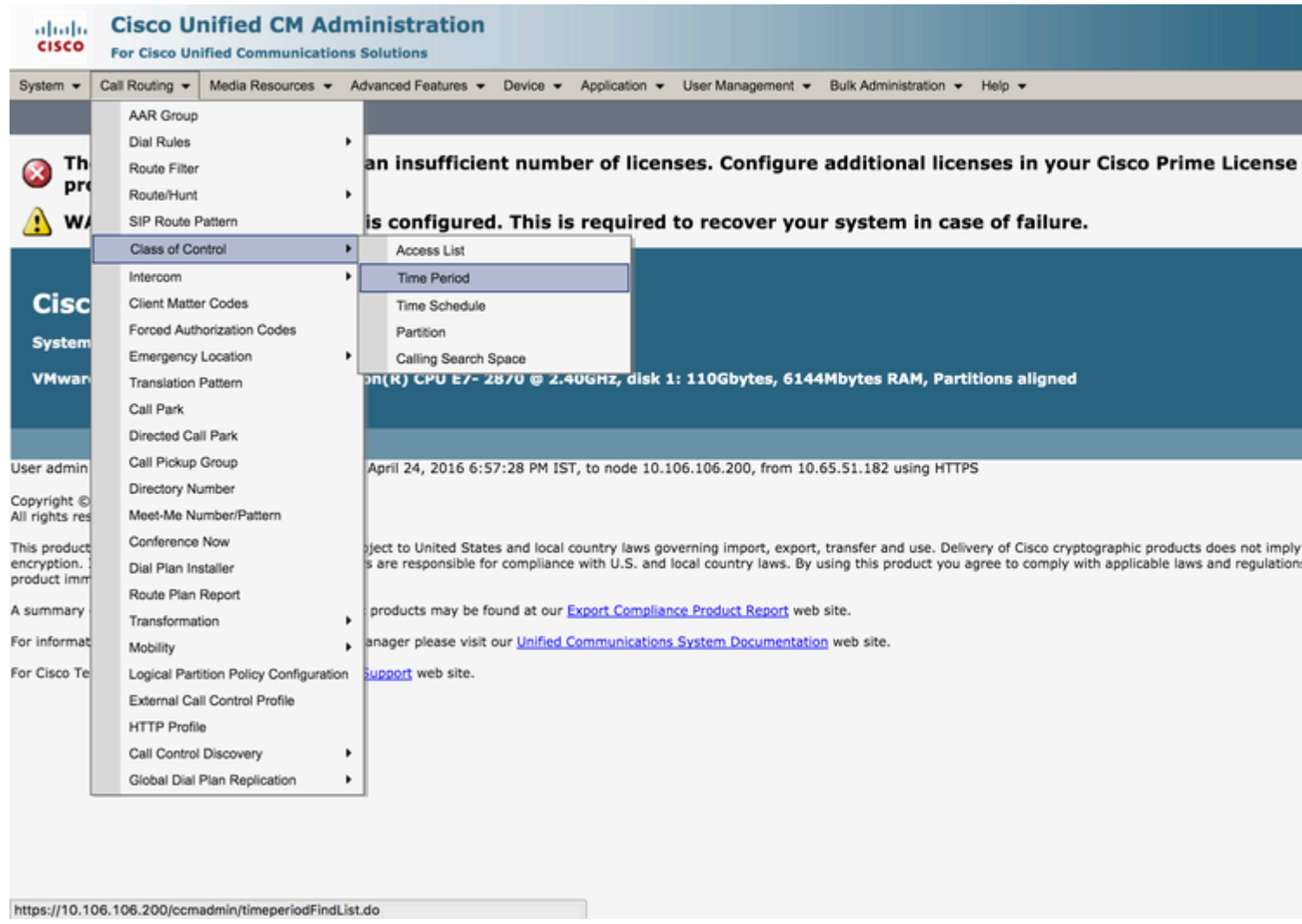

2. Klik op **Add New** en voer het tijdbereik in voor de periode **Off Shift-tijd**. In dit geval selecteert u elke week 0000 - 0800 uur, van maandag tot en met vrijdag, en kiest u **Opslaan** zoals in deze afbeelding.

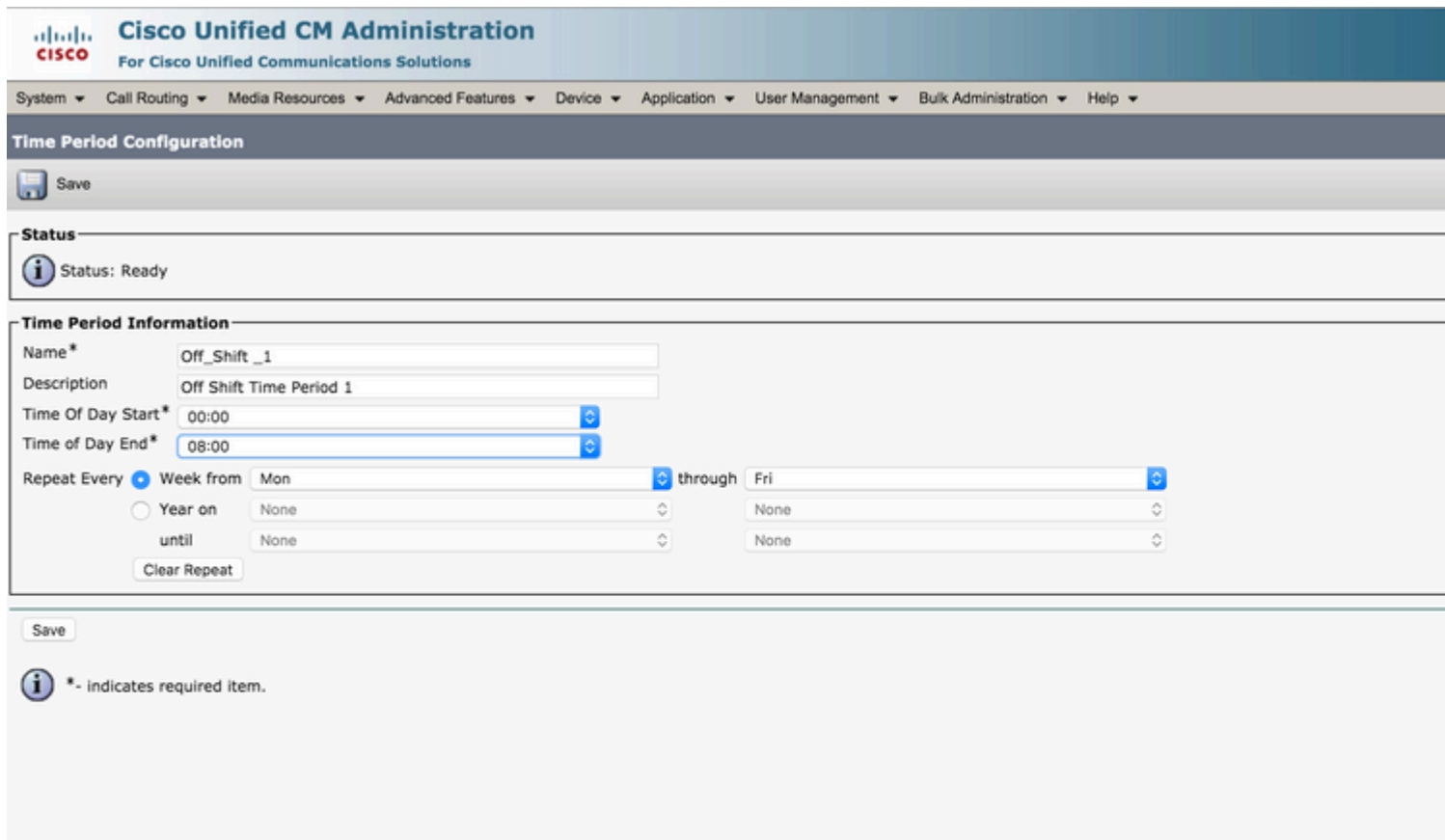

3. Voer eveneens een nieuwe tijdsperiode in van 1600 uur tot 2400 uur. Deze tijdsperiode wordt Off\_Shift\_2 genoemd zoals in deze afbeelding.

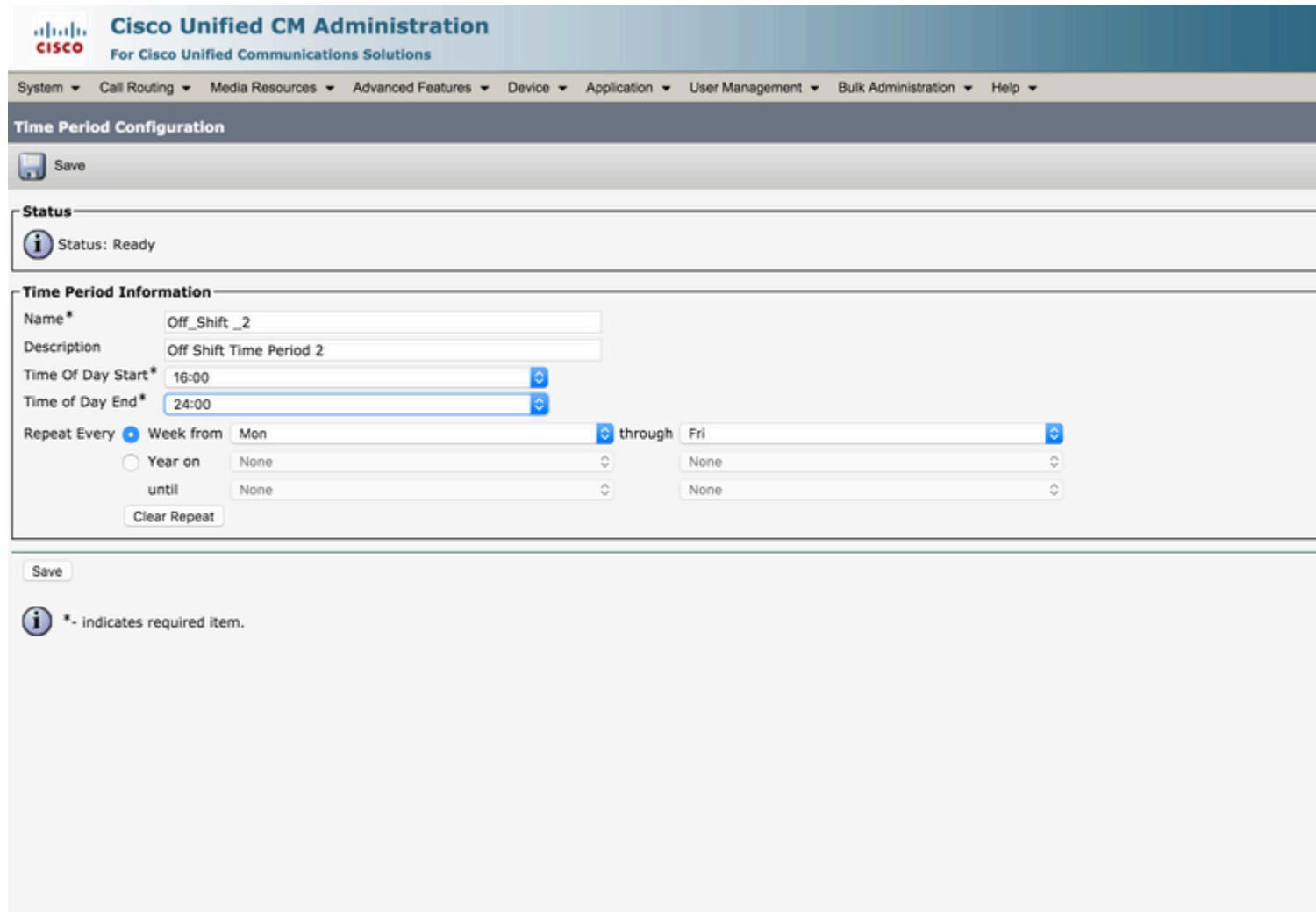

### **Stap 3. De tijdsperioden aan de tijdsperiodes toevoegen**

1. Ga in het gedeelte Unified CM Administration van de webpagina naar **Call Routing > Class of Control > Time Schedule** zoals in deze afbeelding.

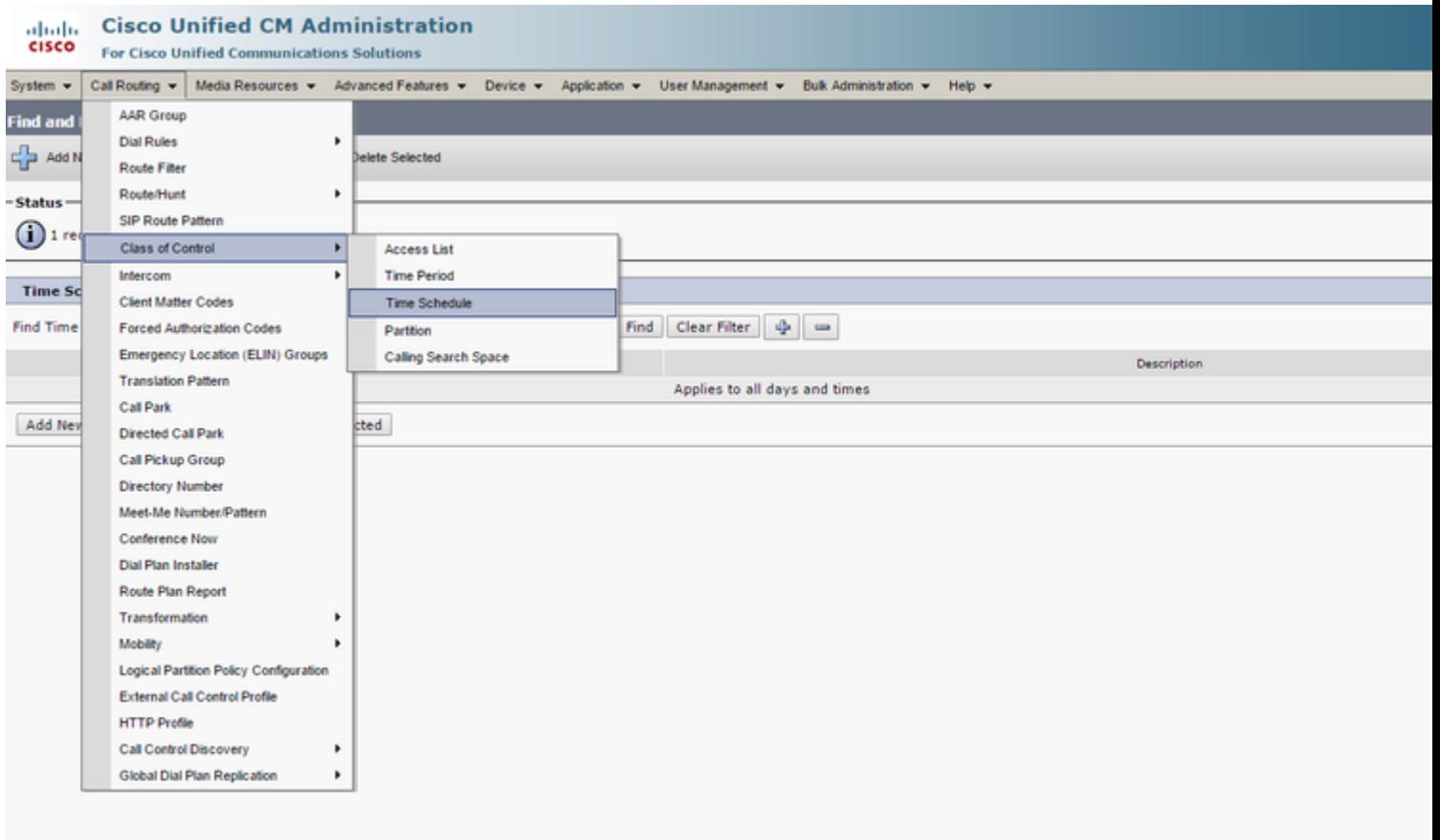

2. Klik op **Add New** en maak een nieuwe Time Schedule On-Shift zoals in deze afbeelding.

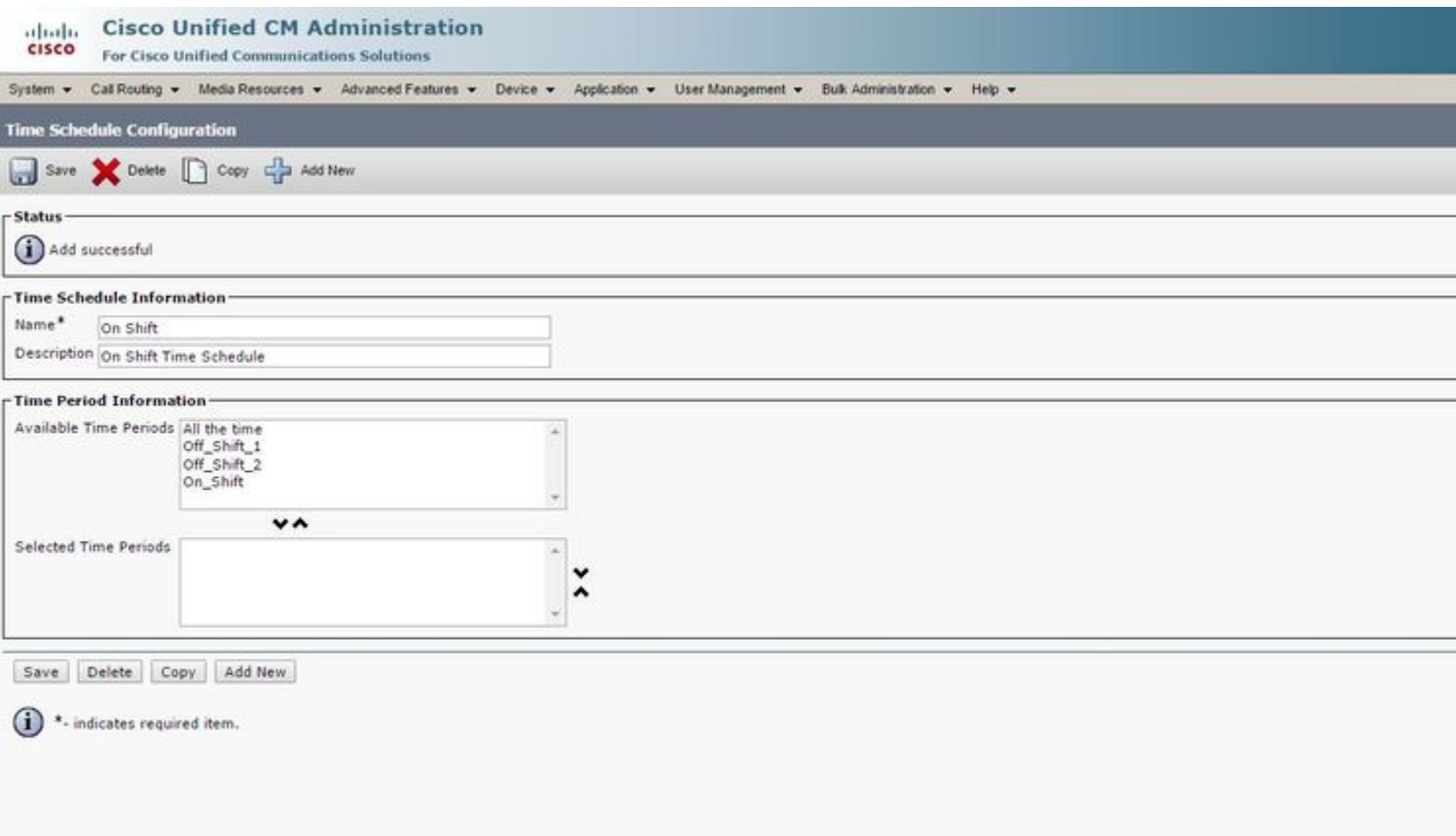

3. De tijdsperiode On\_Shift wordt toegevoegd aan het tijdpad zoals in deze afbeelding.

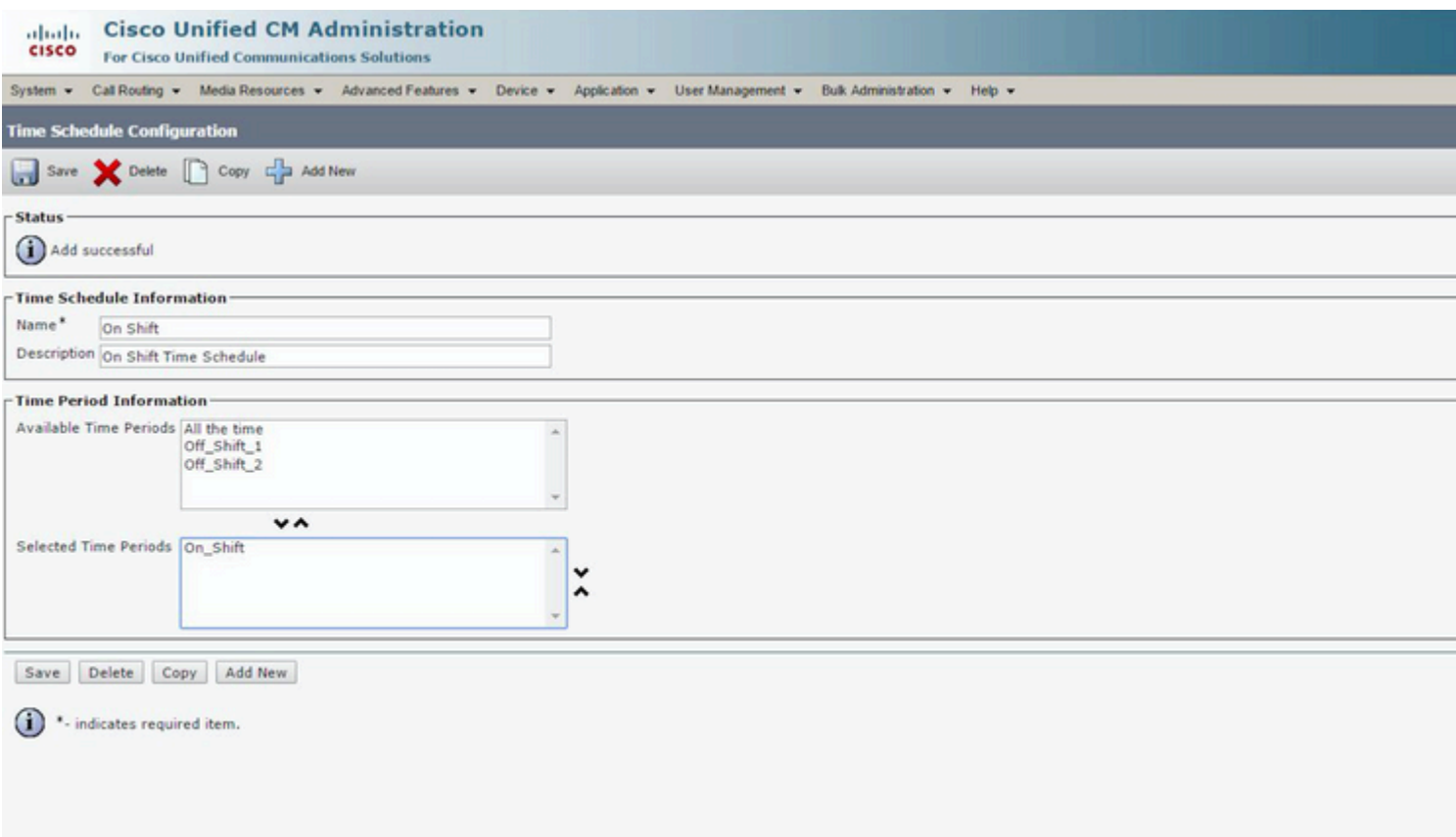

4. Maak op dezelfde manier een ander Tijdschema Off\_Shift en voeg de twee tijdsperioden Off\_Shift\_1 en Off\_shift\_2 toe zoals in deze afbeelding.

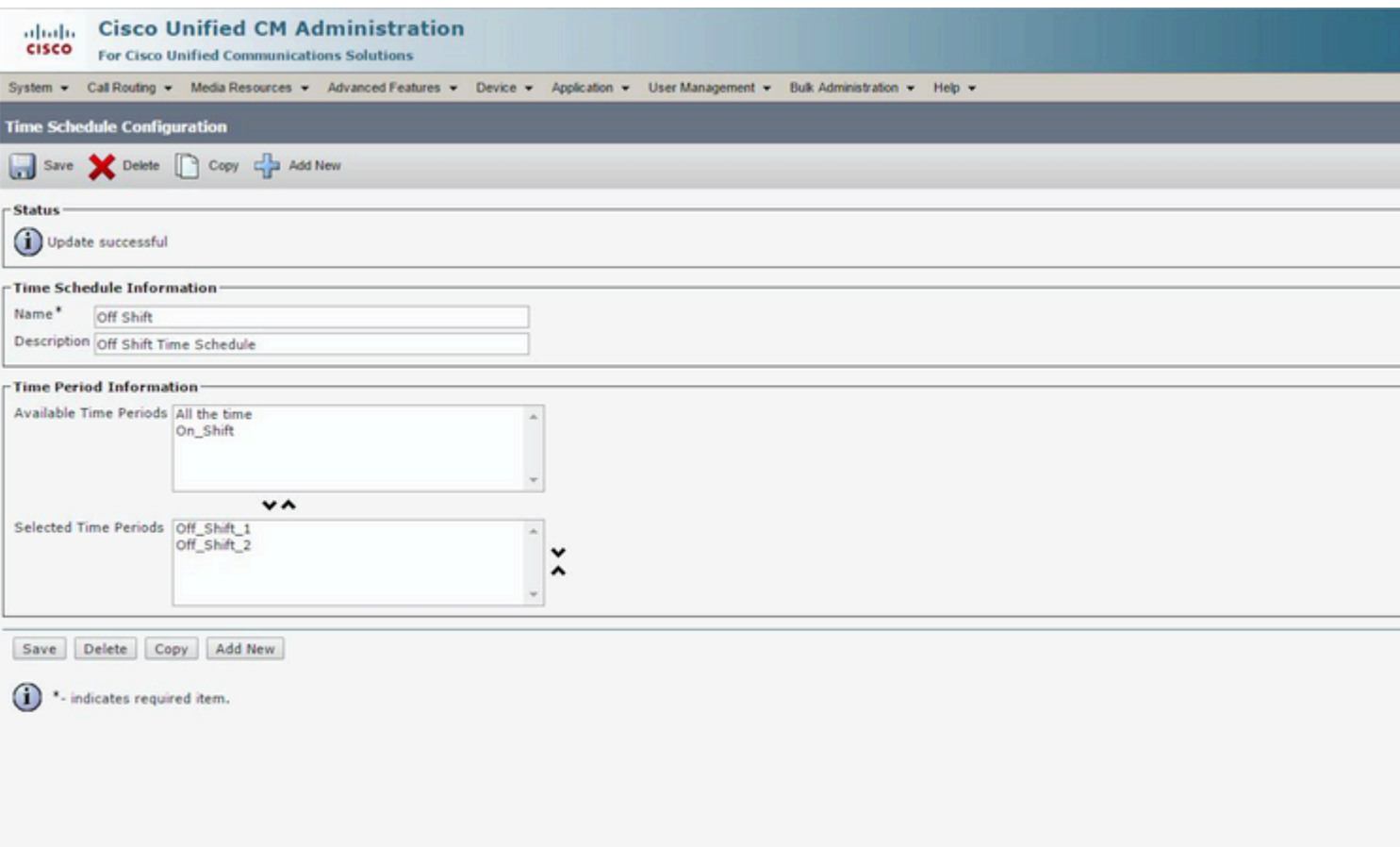

### **Stap 4. Wijs de Tijdschema's toe aan de respectieve scheidingen**

1. Wijs de On-Shift Tijdschema toe aan de partitie On\_Shift\_Partition zoals in deze afbeelding.

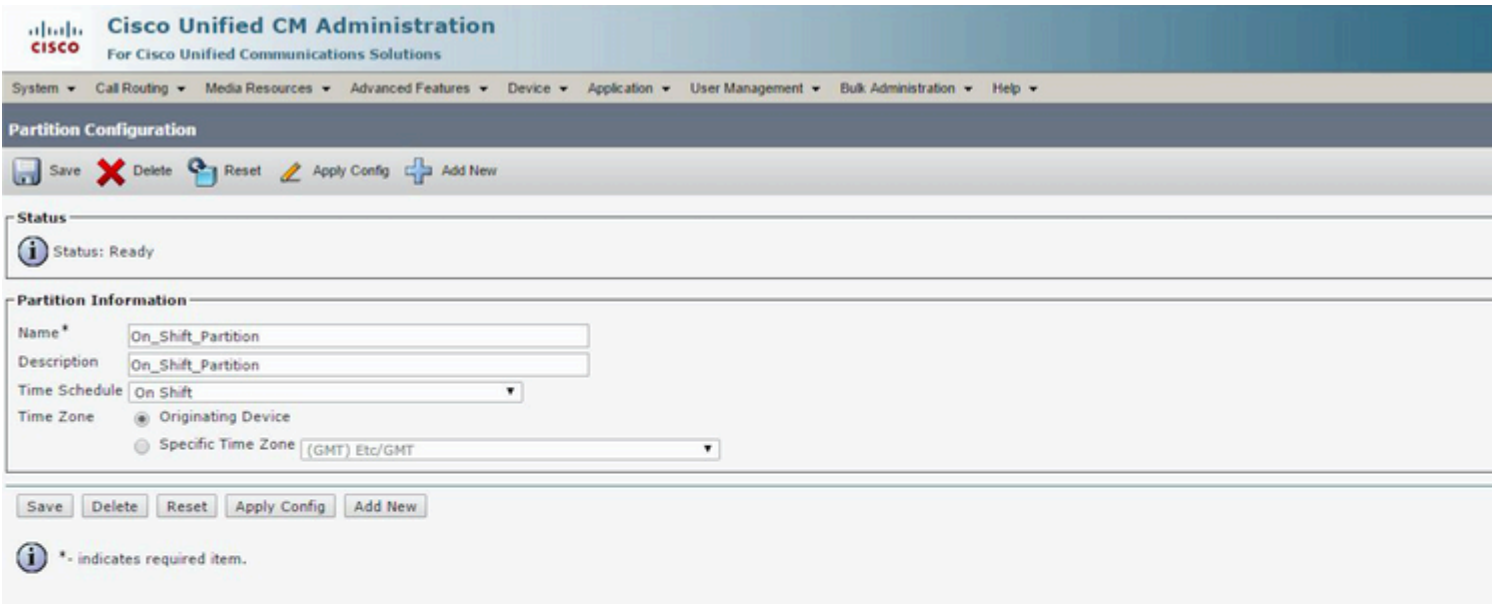

2. Wijs het Off-Shift Tijdschema toe aan de partitie Off\_Shift\_Partition zoals in deze afbeelding.

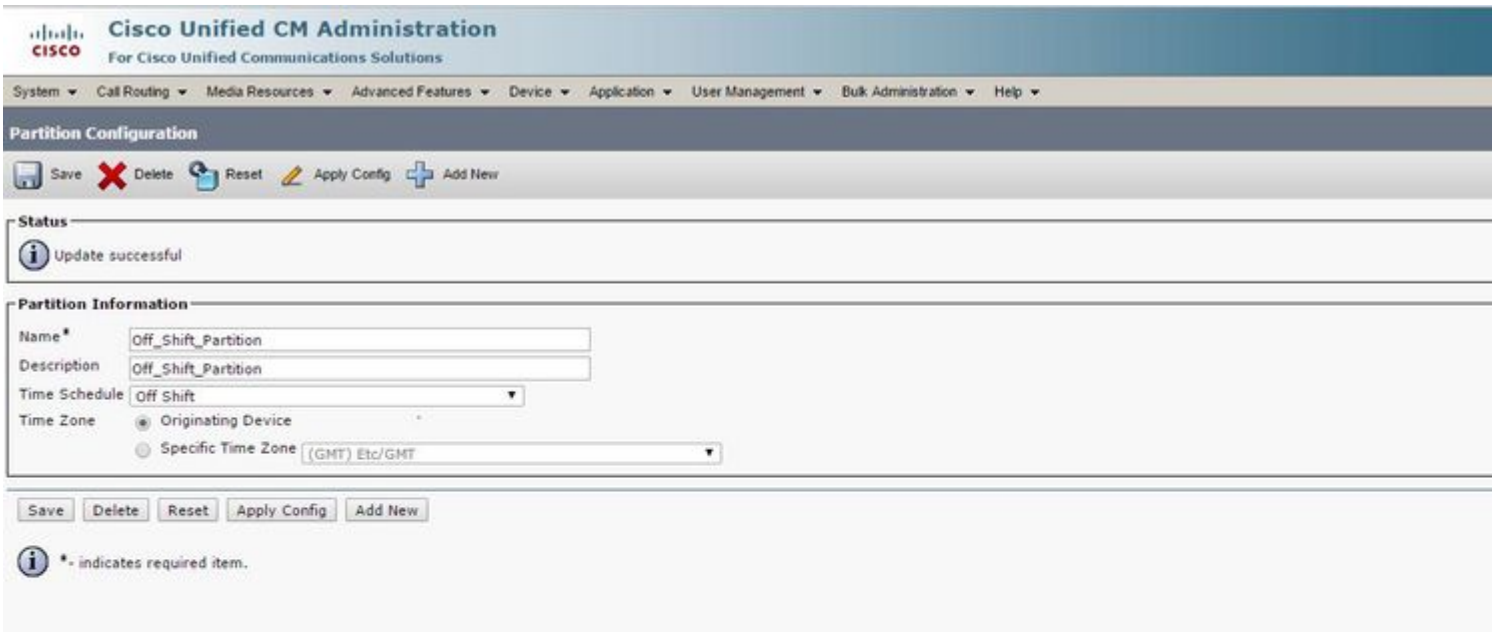

**Stap 5. Maak 2 Similar Directory Nummers en wijs een toe aan de Partitie On\_Shift\_ Partitie en de andere aan de Partitie Off\_Shift\_Partition**

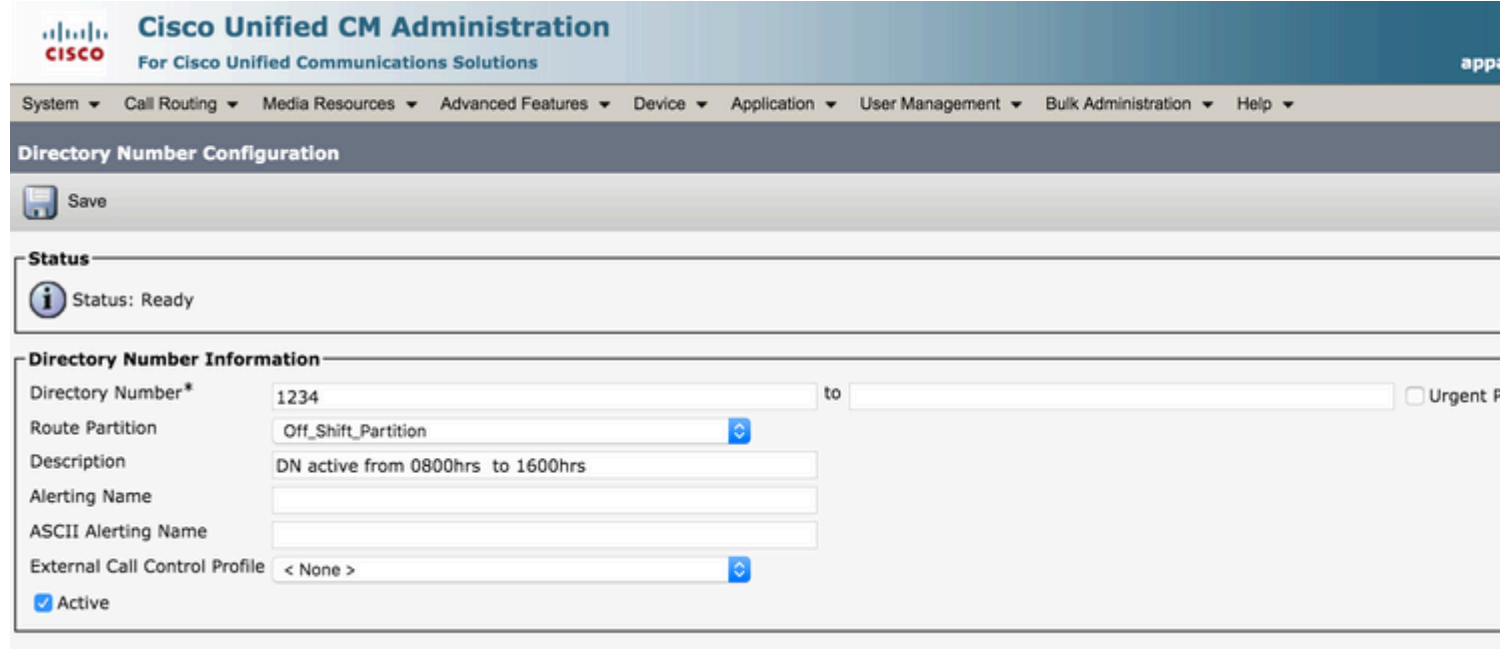

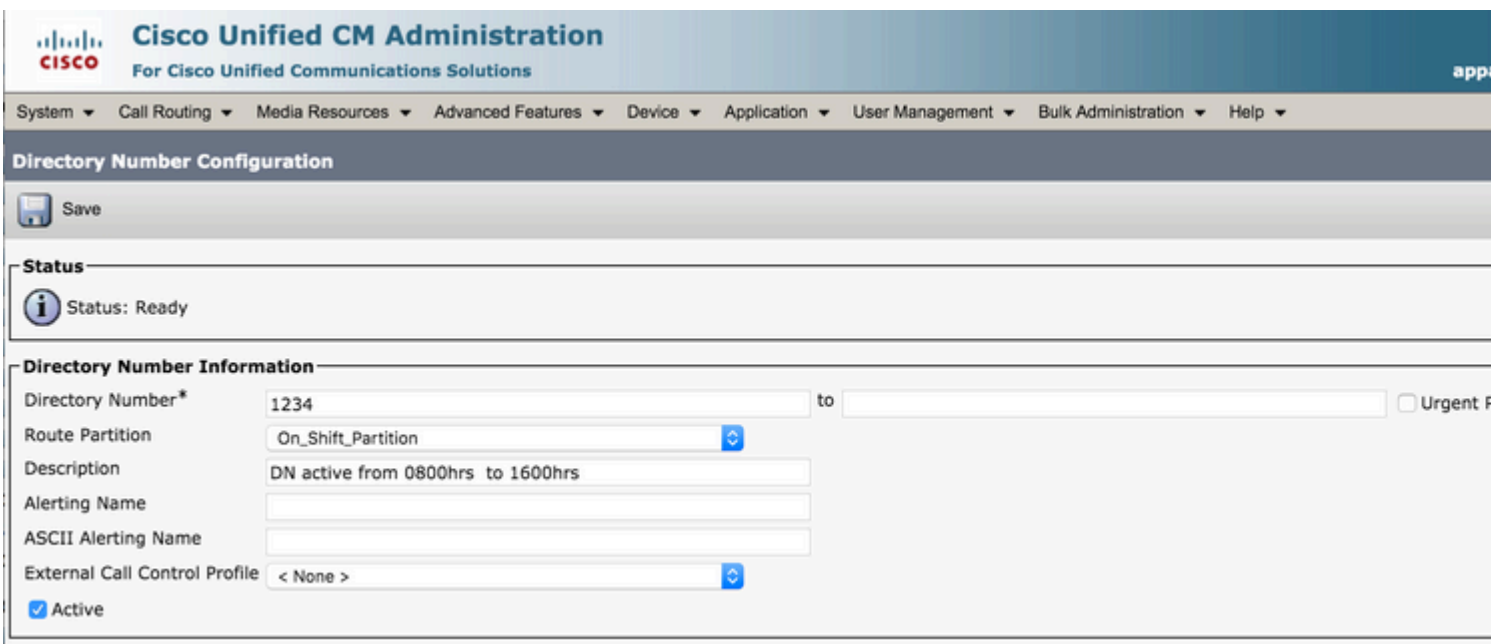

### **Verifiëren**

Tijdens 0800 -1600 uur, kan de Call de DN 1234 raken in de On\_Shift\_Partition, die de DN van een telefoon kan zijn. Op andere momenten, kan de vraag DN 1234 in de Off\_Shift\_Partition raken, die of aan Voice Mail, of een Vertaal Patroon kan richten om de Vraag aan een de agentenaantal van het Front Desk te richten.

### **Problemen oplossen**

Er is momenteel geen specifieke troubleshooting-informatie beschikbaar voor deze configuratie.

#### Over deze vertaling

Cisco heeft dit document vertaald via een combinatie van machine- en menselijke technologie om onze gebruikers wereldwijd ondersteuningscontent te bieden in hun eigen taal. Houd er rekening mee dat zelfs de beste machinevertaling niet net zo nauwkeurig is als die van een professionele vertaler. Cisco Systems, Inc. is niet aansprakelijk voor de nauwkeurigheid van deze vertalingen en raadt aan altijd het oorspronkelijke Engelstalige document (link) te raadplegen.